Mac上でのプログラミングの環境構築

## 1.自分の環境の確認

### 2.Xcodeのインストール

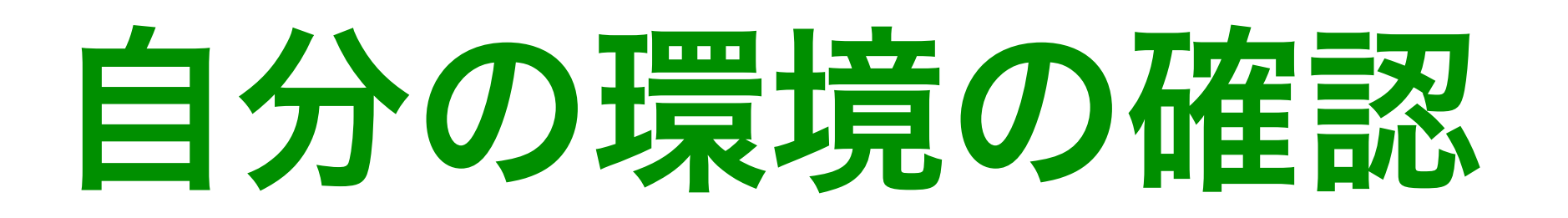

- 1.ターミナルを起動し,下記のコマンドを入力 \$ gcc --version
- 2. note: no developer tools were found at  $\sim$

# というメッセージが表示される場合,Xcodeのインストールが必要

Xcodeのインストール

- 1.App Storeから「Xcode」をインストール
- 2. Xcodeを起動し, installing componentsを完了
- 3.Xcodeを終了
- 4.ターミナルで次のようにコマンドを入力 \$ gcc --version
- 5.バージョンが正しく表示されるか確認

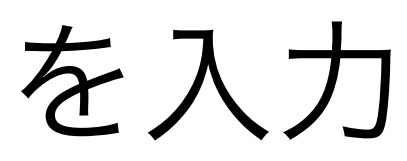

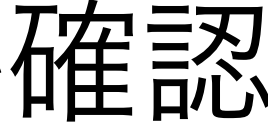